- **1. Preuzeti bazu podataka Biblioteka1 sa linka https://skolskainformatika.weebly.com/uploads/9/2/2/7/9227239/biblioteka1.accdb**
- **2. Urediti veze između tabela**
- **3. Kreirati upit koji prikazuje iznajmljene knjige**
- **4. Kreirati obrazac za evidentiranje iznajmljivanja knjige /vraćanja iznajmljene**

**Član i Invent.br se bira iz liste a liste se učitavaju iz odgovarajućih tabela. Status i datum su obična tekstualna polja. Postaviti dugmad za novi unos i čuvanje.**

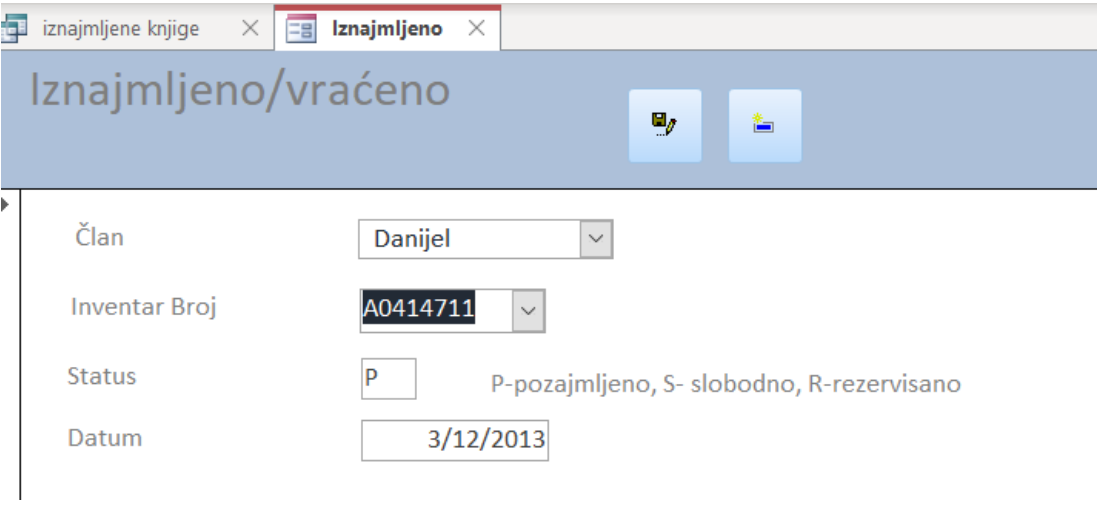

## 5. **Kreirati izvještaj "Iznajmljene knjige" koji izlistava sve trenutno iznajmljene knjige i urediti ga da izgleda kao na slici**

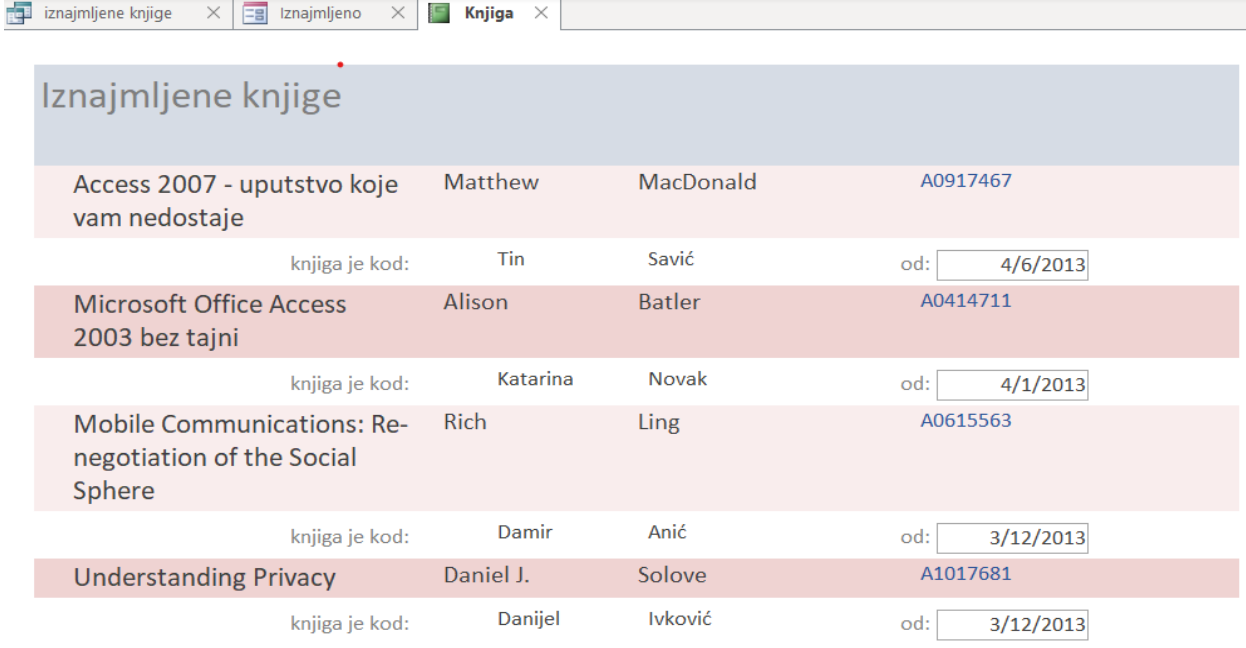

 $6/2/2021$